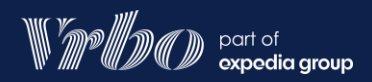

# Sincronizar calendários

Siga o processo abaixo para sincronizar cada anúncio

### Importar calendário para calendário da Vrbo

- Localize a URL do calendário do anúncio que você quer sincronizar com a Vrbo. Cada site tem o M próprio processo para localizar o link do calendário. Essa informação está disponível on-line.
	- *Exemplo do Airbnb*
	- *Busque "Com o sincronizar seu calendário do Airbnb com outros calendários" na Central de Ajuda do Airbnb.*
	- Faça login no **painel da Vrbo**, selecione o anúncio em questão e acesse o calendário.
	- Selecione **Importar e exportar** no topo da página.
	- Selecione **Importar um calendário** para abrir o painel de edição. No campo da URL, cole o endereço do calendário.
- Altere webcal:// para http:// na URL do calendário importado no painel de edição.
- Dê um nome ao calendário, escolha uma cor e selecione **Importar** para sincronizar o calendário com a Vrbo.

# Exportar o calendário da Vrbo

- Faça login no **painel da Vrbo**, selecione o anúncio em questão e acesse o calendário.
- Selecione **Importar e exportar** no topo da página.
- Selecione **Exportar calendário** no painel pop-up.
- Selecione **Copiar URL** e siga as instruções no site que você quer sincronizar usando o link.

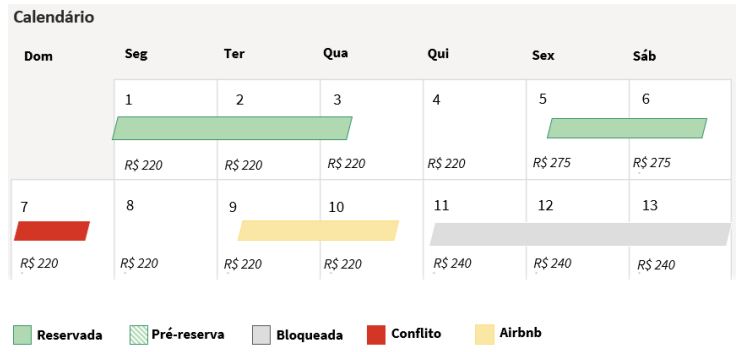

## Exportar pré-reservas

• Não inclua as pré-reserv as ao exportar para um calendário de outro site de reserv a. Esse recurso dev e ser usado apenas em exportações para calendários particulares.

#### Softwares de terceiros

• Somente parceiros que usam o painel da Vrbo podem sincronizar calendários. Parceiros que se conectam por meio de softwares de terceiros não podem usar esse recurso.